# **Killgerm Exodus 8/24**

Bibelzitat aus Exodus 8:24:

*"…und es kam viel Ungeziefer in Pharaos Haus, in seiner Knechte Häuser und über ganz Ägyptenland; und das Land ward verderbt von dem Ungeziefer."* 

### **Das ULV-Verfahren im Gesundheitsschutz**

*ULV – ein besonders umweltfreundliches Verfahren* 

## **Anwendungshinweise**

#### **Das** *ultra-low-volume***-Verfahren im Gesundheitsschutz**

Die Anwendungstechniken in der Schädlingsbekämpfung haben sich erheblich weiterentwickelt. Das moderne *<sup>u</sup>ltralow-<sup>v</sup>olume* oder kurz ULV-Verfahren verwendet Insektizide in besonders effizienter Weise, weil hierbei ein F e in s t n e b e l aus extrem kleinen Aerosoltröpfchen erzeugt wird.

Der Ausdruck ULV wurde erstmals in den 50er Jahren bei der Bekämpfung großer Wanderschwärme von Heuschrecken verwendet. Später fand er allgemeine Anwendung für das Ausbringen von Pestiziden in der Landwirtschaft. Die Weltgesundheitsorganisation WHO definiert ULV sinngemäß als ein besonders ökonomisches Verfahren, bei dem der gewünschte Effekt mit einem minimalen Einsatz an insektiziden Wirkstoffen erreicht wird. Die Vorteile des ULV-Verfahrens resultieren letztendlich aus der geringen Größe der produzierten Aerosoltröpfchen. Dazu zählt neben der geringen Ausbringmenge auch die gleichmäßige Verteilung der Wirkstoffe.

Die größte Herausforderung beim ULV-Verfahren besteht darin, eine optimale Tröpfchengröße des Aerosolnebels zu erzeugen. Dabei gilt aber keineswegs die Regel: je kleiner, desto besser. Vielmehr haben umfangreiche Labortests gezeigt, dass eine kritische Tröpfchengröße von 5µm nicht unterschritten werden sollte, weil eine gleichmäßige Benetzung der Insekten dann nicht mehr erfolgt. Hierfür zeichnen rein physikalische Gesetzmäßigkeiten verantwortlich.

Beim Heißnebelverfahren (Thermalfogging) werden überwiegend Aerosoltröpfchen von deutlich weniger als 5µm Durchmesser erzeugt. Die optimale Tröpfchengröße liegt hingegen bei ca. 15µm, wie laserholographische Untersuchungen ergeben haben.

Das Exodus 8/24 produziert nahezu ausschließlich Aerosoltröpfchen im optimalen Größenbereich. Hierin liegt ein entscheidender Vorteil gegenüber dem Heißnebelverfahren.

Im Gesundheitsschutz kommen überwiegend elektrisch betriebene tragbare Geräte zum Einsatz. Daneben gibt es aber ein Sortiment von Geräten für unterschiedlichste Anwendungen.

Konventionelle Sprüh- und Nebelgeräte produzieren nur einen geringen Anteil von Aerosoltröpfchen der optimalen Größeklasse. Größere Tröpfchen verbrauchen ein Übermaß an Wirkstoff, verbleiben nur für kurze Zeit in der Raumluft und erreichen die Insekten daher nicht in optimaler Weise. Selbst viele sogenannte ULV-fähige Geräte produzieren Tröpfchengrößen von durchschnittlich 80µm. Diese Aerosoltröpfchen sind deutlich größer als die vom Exodus 8/24 produzierten Tröpfchen und weniger wirksam.

#### **Das Exodus 8/24**

Bei der Konstruktion des Exodus 8/24 wurde größter Wert auf die Anwendersicherheit gelegt. Daher ist nunmehr eine maßgeschneiderte Zeitschaltuhr (=T i <sup>m</sup> <sup>e</sup> <sup>r</sup> ) integriert, die den Benutzer vor dem direkten Kontakt mit dem auszubringenden Mittel bewahrt. Anhand des Timers lässt sich das Gerät so programmieren, dass auf den Aufenthalt in den behandelten Räumen während des ULV-Betriebes verzichtet werden kann.

Selbstverständlich besteht daneben weiterhin die Möglichkeit, das Gerät wie herkömmlich auf manuelle Weise zu betreiben. Dann kann allerdings auf das Tragen einer entsprechenden persönlichen Schutzkleidung nicht verzichtet werden.

Die vorliegenden Anwendungshinweise enthalten auch Angaben darüber, in welchen Fällen das ULV-Verfahren sinnvollerweise angewendet werden kann.

#### **Hinweise zum Einsetzen der ULV-Produktbehälter**

- Vor jeder Inbetriebnahme sicherstellen, dass die kleine transparente **Dichtung (***Di***)** an der Basis des **Ansaugstutzens** (*AS*) des Gerätes vorhanden und in einwandfreiem Zustand ist.
- ٠ Kappe des 1 Liter **Produktbehälters (***PB***)** abschrauben und **Schutzfolie (***SF***)** abziehen (Achtung: bloßes Aufstechen der Schutzfolie kann zu Fehlfunktionen beim Einsatz führen).
- ٠ Zum Einsetzen des **Produktbehälters (***PB***)** in das Exodus-Gerät zunächst den beweglichen **Haltehebel (***HH***)** der **Haltevorrichtung (***HV***)** aus der Verankerung herausdrücken und nach unten klappen. Dann den **Produktbehälter (***PB***),** mit der flachen Seite dem Exodus-Gerät zugewandt, langsam von unten auf den **Ansaugstutzen (***AS***)** aufsetzen. **Produktbehälter (***PB***)** in dieser Position festhalten und den **Haltehebel (***HH***)** wieder hochschieben und in die Verankerung einrasten lassen.
- ٠ Vor dem Einschalten des Exodus-Gerätes von der richtigen und festen Verankerung des **Produktbehälters (***PB***)** in der **Haltevorrichtung (***HV***)** überzeugen.

#### **Exodus 8/24 und Killgerm ULV 500 – ein sicheres System ULV 500 – Behandlungszeiten und Kosten**

- a) Inspizieren Sie die geplanten Behandlungsräume und überprüfen Sie, ob eine ULV-Behandlung sinnvoll ist.
- b) Lesen Sie das Produktetikett und die Produktbeschreibung und machen Sie sich mit den Sicherheitshinweisen, Anwendungshinweisen usw. vertraut.
- c) Berechnen Sie den zu erfassenden Rauminhalt (m<sup>3</sup>)
- d) Tragen Sie entsprechende Sicherheitskleidung
- e) Bereiche mit maximal 5 Minuten Behandlungszeit können von einem Punkt aus behandelt werden.
- f) Das Exodus 8/24 sollte während der Behandlung an einem Ort feststehen. Ein Umhertragen des Gerätes oder ein gezieltes Einbringen in spezielle Bereiche ist nicht notwendig.
- g) Nach Möglichkeit sollte sich der Anwender während der ULV-Behandlung nicht in den behandelten Räumen aufhalten. Lediglich die einwandfreie Stromzufuhr sollte überprüft werden.
- h) Behandelte Räumlichkeiten sollten frühestens 1 Stunde nach Abschluss der ULV-Behandlung wieder betreten werden.
- i) Etwa eine Stunde nach Abschluss der Maßnahme sollten die behandelten Räume wieder belüftet werden.

#### **1. Berechnen des zu behandelnden Raumvolumens:**

Ermittlung des Gesamtvolumens des zu behandelnden Raums durch Multiplikation von: Länge x Breite x Höhe des Raumes (in Metern).

Beispiel: Großes Wohnzimmer von 5m Länge, 5m Breite und 3m Höhe Volumen:  $5x5x3=75m^3$  (=75 Kubikmeter)

#### **2. Berechnen der Aufwandmenge (Angaben zur Dosierung finden sich auf dem Etikett):**

Beispiel (Dosierung für Killgerm ULV 500): 100ml pro 1000m3 Raumvolumen. Berechnung des Raumvolumens bei einem zu behandelnden Gesamtvolumen von 75m<sup>3</sup>: Dosierungsvorschrift: 100ml pro 1000m3 (*produktabhängige Herstellerangabe*) Berechnung, Schritt 1: 0,1ml pro 1m3 (*Umrechnung der Herstellerangabe auf 1m3 Raumvolumen*) Berechnung, Schritt 2: 7,5 ml pro 75m<sup>3</sup> (*Ermittlung der Produktmenge für aktuelles Raumvolumen*)<br>Aufwandmenge: Zur Behandlung eines 75m<sup>3</sup> Raumes werden 7.5 ml ULV 500 benötigt. Zur Behandlung eines  $75m<sup>3</sup>$  Raumes werden 7,5 ml ULV 500 benötigt.

#### **3. Berechnen des erforderlichen Zeitbedarfs einer ULV-Behandlung:**

Für das Exodus 8/24 gilt folgende wichtige Angabe: **pro Minute wird 36ml Produkt freigesetzt**  Beispiel: Zur Behandlung eines Raumes soll 7,5 ml Produkt ausgebracht werden<br>Zeitvorgabe: 36 ml pro 60 Sek.  $36$  ml pro  $60$  Sek. Berechnung, Schritt 1: 1 ml pro 1,66 Sek. Berechnung, Schritt 2: 7,5 ml pro 12,5 Sek

Die nachfolgende Tabelle soll an einem konkreten Beispiel (Killgerm ULV 500) veranschaulichen, wie hoch die jeweiligen Mittelverbräuche, wie lang die entsprechenden Behandlungszeiten, und wie hoch die zu veranschlagenden Mittelkosten für die ULV-Behandlung unterschiedlich großer Räume jeweils sind.

Die Angaben (abgesehen von den abweichenden Kosten) gelten übrigens in gleicher Weise auch für das Produkt ULV PY Bio.

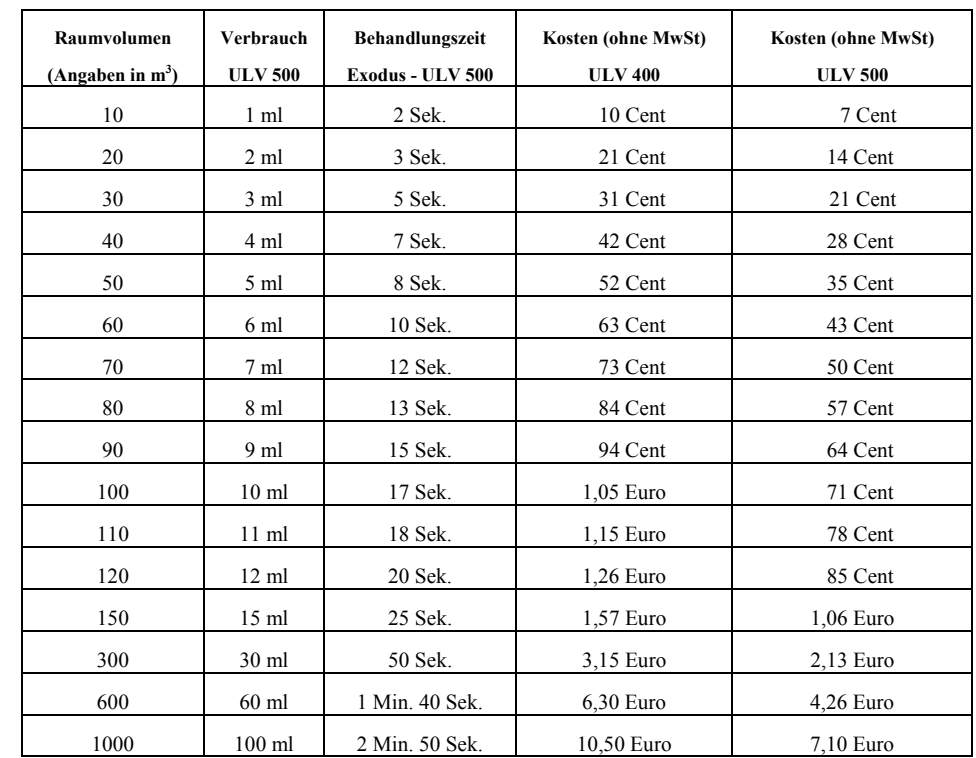

#### **Wo liegen die Vorteile des neuen digitalen Timers?**

ULV-Geräte, die über den neu entwickelten Timer verfügen, besitzen drei wesentliche Vorteile:

(1) Die Geräte können tagsüber programmiert werden, selbst wenn sie "außerhalb der gewohnten Arbeitszeiten" zum Einsatz kommen sollen. Das bedeutet eine erhebliche Ersparnis an Zeit und Geld. Dank des digitalen Timers kann man *für bis zu neun aufeinanderfolgende Tage* jeweils eine Behandlungszeit zwischen 2 Sekunden und 29 Minuten pro Tag voreinstellen, je nach individuellem Einsatzbereich.

(2) Bei Verwendung des Timers können die zuvor berechneten ULV-Behandlungszeiten (und damit auch die auszubringenden Produktmengen) sehr genau eingehalten werden.

(3) Dank des voreingestellten Timers kann ggf. auf das Tragen einer Vollschutzausrüstung verzichtet werden, da die entsprechenden Räume während der ULV-Behandlung nicht betreten werden müssen.

#### **Bedienungsanleitung des Exodus Timer-Systems**

#### **Allgemeine Informationen**

Mit dem Timer können Sie die gewünschten ULV-Behandlungszeiten des Exodus-Gerätes einstellen.

Bei aktiviertem Timer (d.h. ein programmierter Behandlungszyklus läuft ab) leuchtet entweder die "WAIT" (=Warten) oder "TREAT" (=Nebeln) Anzeige. Während der inaktiven "WAIT"-Phase des ULV-Behandlungszyklus wird in der Zahlenanzeige die aktuelle Uhrzeit (24 Stunden-Modus) angezeigt. Während der aktiven "TREAT"-Phase des Behandlungszyklus wird in der Zahlenanzeige die jeweils noch verbleibende Behandlungszeit angezeigt.

Die tägliche ULV-Behandlungszeit kann mit dem Timer sekundengenau eingestellt werden. Die dafür zur Verfügung stehende Zeitspanne liegt zwischen 2 Sekunden und 29 Minuten.

Die Startzeit einer ULV-Nebelbehandlung ist mithilfe der 24-Stunden-Anzeige minutengenau einstellbar.

Nach Beendigung eines erfolgreichen ULV-Behandlungszyklus erlöschen die "WAIT" und "TREAT" Anzeigen. Stattdessen wird die jeweils aktuelle Uhrzeit unter sehr langsamem Blinken der "hrs" (=Stunden) und "mins" (=Minuten) angezeigt.

Bevor über den Timer ein ULV-Behandlungszyklus gestartet werden kann, muss zuvor eine PIN-Nummer eingegeben *werden. Diese PIN-Nummer ist werkseitig fest vorgegeben und kann vom Anwender nicht nachträglich verändert werden. Die PIN-Nummer ist auf einem speziellen Etikett auf der Unterseite des Exodus-Gerätes zu finden.* 

#### **Anzeigentafel (siehe Abbildung auf folgender Seite)**

Die **Anzeigetafel** besteht aus folgenden Elementen:

- 4 LED Anzeigefelder für Zahlen (zwei durch Doppelpunkt voneinander getrennte 2er-Gruppen)
- 3 obere LED´s zur Beleuchtung von "TREAT" (=Nebeln), "mins" (=Minuten) und "secs" (=Sekunden).
- 3 untere LED's zur Beleuchtung von "WAIT" (=Warten), "hrs" (=Stunden) und "mins" (Minuten).
- sowie 3 unbeleuchtete rote Tasten mit den Symbolen "↑", "↓", "OK".

#### **Stromversorgung**

Nach einer Unterbrechung der Stromzufuhr schaltet sich das Gerät nicht wieder automatisch ein. Die zwischenzeitliche Stromunterbrechung wird durch anhaltendes Blinken aller LED-Elemente angezeigt. Die eingegebenen Timer-Daten gegen jedoch bei kurzzeitigem Stromausfall nicht verloren.

#### **Einstellmöglichkeiten des Timers**

Der Timer ermöglicht die Eingabe *einer* ULV-Nebelbehandlung pro 24 Stunden.

Der Timer erlaubt eine variable Nebelbehandlungszeit an bis zu neun aufeinanderfolgenden Tagen, oder eine Abfolge von täglichen Nebelbehandlungen über mehrere Wochen zu einer festgelegten Tageszeit.

Tag 1 ist automatisch immer der Tag, an dem der Timer programmiert wird. Daher sollte für den ersten Behandlungstag auch keine Uhrzeit vor der jeweils aktuellen Tageszeit eingegeben werden. Sollte das dennoch geschehen, wird die Behandlungszeit automatisch auf "00:00" gesetzt, d.h. es wird an dem ersten Tag keine Nebelbehandlung stattfinden.

Falls bei einer Mehrtages-Programmierung an einem bestimmten Tag mit der Nebelbehandlung ausgesetzt werden soll, dann muss dementsprechend die Behandlungszeit auf "00:00" gesetzt werden.

#### **Verfahren A: Direktanwendung des Exodus (ohne Timer-Verwendung)**

Das Exodus ULV-Gerät einschalten (dazu Kippschalter vorn am Gerät nach oben auf "*MANUELL*" stellen). Die ULV-Behandlung startet sofort und wird solange fortgesetzt, bis der Kippschalter wieder in die mittlere Position "*AUS*" gebracht wird.

### **Verfahren B: Programmierung des Timers**

**(1)** Exodus **einschalten** (dazu Kippschalter vorn am Gerät nach unten auf "*TIMER*" drücken; als Folge blinken sämtliche LEDs und Anzeigefelder).

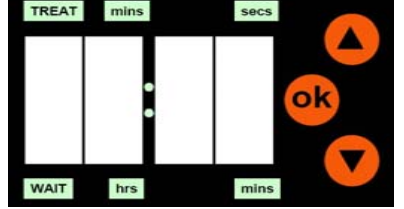

**(2)** Zunächst eine **beliebige rote Taste drücken** *("OK"*, **"↑", "↓"**), sodass nur das erste Anzeigefeld blinkt und der grüne Doppelpunkt leuchtet. Jetzt **vierstellige PIN eingeben** (siehe Etikett auf der Unterseite des Geräts): mit den Pfeiltasten die erste PIN-Ziffer einstellen und OK-Taste drücken. Das blinkende zweite Anzeigenfeld ist nunmehr bereit zur Eingabe der zweiten PIN-Ziffer. Auch die zweite Ziffer wird mithilfe der Pfeiltasten eingestellt und mithilfe der OK-Taste bestätigt. Nach gleichem Muster werden die dritte und vierte PIN-Ziffer eingegeben. Bei Eingabe einer falschen PIN werden in der blinkenden Zahlenanzeige die falsch eingegebene PIN und die Nachricht

"*no*" im Wechsel angezeigt. Dann muss die PIN-Eingabe wiederholt werden. Bei richtiger PIN blinkt das erste Anzeigenfeld und es leuchten der Doppelpunkt, sowie "hrs" und "mins".

**(3)** Im nächsten Schritt muss man die **aktuelle Tageszeit einstellen**. Dazu jeweils die Stunden, Minuten und Sekunden (wie zuvor schon die PIN) mittels Pfeiltasten eingeben und jeweils einzeln mit der OK-Taste bestätigen. Wurde die Zeit richtig eingegeben, blinkt im ersten Anzeigefeld eine "<sup>1"</sup> (=Tag 1 der ULV-Behandlung) und es leuchtet der Doppelpunkt.

**(4)** Nach Durchführung der Schritte (1–3), die in jedem Fall vollzogen werden müssen, besteht nachfolgend die Wahlmöglichkeit, sich entweder für das **9-Tages-Wahlprogramm** *(siehe 4a*)**,** einer bis zu maximal 9-tägigen Serie von ULV-Behandlungen zu unterschiedlichen Tageszeiten, oder aber für das **Endlos-Festprogramm** *(4b)***,** einer ULV-Behandlung an beliebig vielen direkt aufeinanderfolgenden Tagen zu stets derselben Tageszeit zu entscheiden. Bitte verfahren Sie Ihrer Wahl entsprechend wie folgt:

#### **(4a)** *9-Tages-Wahlprogramm*:

- R**ote Taste ("↑") oder Taste ("↓") drücken**. Dann **Startzeit für Tag 1 und direkt danach die Dauer für Tag 1 eingeben**.
- Nach korrekter Eingabe von Startzeit und Dauer für Tag 1 blinkt die "2" im ersten Anzeigefeld. Jetzt gibt es zwei Möglichkeiten: **Entweder OK-Taste drücken und Eingabe beenden** (dann wird es auch nur eine einzige ULV-Behandlung geben), oder: **Taste ("↑") oder Taste ("↓") drücken und Startzeit und danach Dauer für Tag 2 eingeben.**
- **Tageweise Eingabe von Startzeit und Dauer bis Tag 9 fortsetzen, oder durch Drücken der OK-Taste bei beliebigem Tag abbrechen**.

#### **(4b)** *Endlos-Festprogramm*:

- Um in dieses Programm zu gelangen müssen Sie zunächst die **OK-Taste drücken**. Danach blinkt die "0" im ersten Anzeigefeld und der Doppelpunkt ist erleuchtet.
- Als nächstes bitte eine **Pfeil-Taste ("↑" oder "↓") drücken**. Die komplette Zahlenanzeige und die drei unteren LED´s ("WAIT", "hrs" und "mins") sind jetzt erleuchtet, das erste Anzeigefeld blinkt. Nun können Sie den **Start-Zeitpunkt eingeben**, zu dem die täglich wiederkehrende ULV-Behandlung beginnen soll. Dazu verfahren Sie genauso, wie schon zuvor beim Einstellen der aktuellen Uhrzeit. (Sollten Sie jetzt eine Start-Uhrzeit eingeben, die vor der jeweils aktuellen Uhrzeit liegt, dann beginnt die ULV-Behandlung erst am jeweils darauf folgenden Tag). Nach Eingabe der letzten Ziffer und OK-Bestätigung wechselt die Anzeige erneut: die 3 oberen LED's ("TREAT", "mins" und "secs") leuchten orange. Zudem ist die komplette Zahlenanzeige erleuchtet, die erste Ziffer blinkt.
- Jetzt kann unmittelbar die **Eingabe der ULV-Behandlungsdauer (von 2 Sekunden bis zu maximal 29 Minuten)** erfolgen. Dazu die Zeit (in Minuten und Sekunden), wie zuvor beschrieben, **jeweils über die Pfeiltasten eingeben und mit OK-Taste bestätigen**. Nach dem Festlegen der Behandlungsdauer werden auf der Zahlenanzeige flüchtig nacheinander die "0" (=heutiger Tag), die gewählte Startzeit, und die eingestellte Zeitdauer angezeigt. Danach erscheint als dauerhafte Anzeige die jeweils aktuelle Uhrzeit, zugleich sind drei unteren LED's ("WAIT", "hrs" und "mins") grün erleuchtet. Damit ist die Eingabe abgeschlossen und in den nächsten Tagen erfolgt jeweils eine ULV-Behandlung zur eingestellten Zeit und Dauer.
- Zwischen den regelmäßig wiederkehrenden ULV-Behandlungen besteht jederzeit die Möglichkeit, sich die aktuellen **Einstellungen anzeigen zu lassen und sie auch zu ändern**. Dazu muss man zunächst **die OK-Taste für ca. 3 Sekunden**  solange gedrückt halten, bis nacheinander eine "0", die "Anfangszeit", die "Zeitdauer" und die "aktuelle Tageszeit" in der

Zahlenanzeige erscheinen. Nach kurzem Drücken der OK-Taste während der "0"-Anzeige, besteht die Möglichkeit eine neue Anfangszeit zu wählen. Nach kurzem Drücken der OK-Taste während der "Dauer"-Anzeige kann die Einstellung der Behandlungsdauer verändert werden. Das Ändern mehrerer Parameter kann nicht in einem einzigen Durchgang erfolgen.

#### **ULV- Anwendungen mit dem Exodus 8/24**

Das *ultra-low-volume*-Verfahren ermöglicht die Behandlung sehr großer Räume (z.B. Großbäckereien, Warenhäuser, Lagerhallen) mit hochwirksamen Insektiziden zur gezielten Abtötung fliegender und kriechender Insekten. Wertvolle Dienste leisten sie aber auch zur Entwesung schwerzugänglicher Räume (z.B. abgehängte Decken, Zwischenwände, Kamine).

Das Ausbringen von Insektiziden nach der ULV-Methode (optimale Tröpfchengröße mit 15-20 um Ø) bringt drei wesentliche Vorteile:

(1) erhöhte Sicherheit durch das Ausbringen vergleichsweise geringer Wirkstoffmengen

(2) kostengünstige Methode durch äußerst geringen Produkteinsatz

(3) hohe Wirksamkeit da der sehr feine Nebel lange in der Raumluft verbleibt.

Insektizide sollten nicht direkt mit Nahrungsmitteln in Kontakt kommen. Andererseits können Räume, in denen verpackte oder abgedeckte Nahrungsmittel gelagert werden, ohne Bedenken nach der ULV-Methode behandelt werden. ULV-Produkte können auch in Nahrungsmittel verarbeitenden Betrieben angewendet werden, vorausgesetzt alle Maschinen und Flächen, die mit Nahrungsmitteln in Kontakt kommen können, werden im Anschluß an die ULV-Anwendung sorgfältig gereinigt.

Vor jeder ULV-Anwendung ist dafür Sorge zu tragen, dass kein Feuer und keine offenen Flammen vorhanden sind.

Behandelte Räume sollten mindestens eine Stunde nach Abschluss der ULV-Anwendung nicht betreten werden.

Es sei darauf hingewiesen, dass mit einer ULV-Anwendung keine nachhaltige insektizide Langzeitwirkung erzielt werden kann.

#### **Welche speziellen ULV-Produkte stehen zur Verfügung?**

#### **Insektizide**

**ULV 400** - enthält 3,6% Pyrethrine und 17,9% Piperonylbutoxid. Auch in Verbindung mit den ULV-Geräten *E-2* und *E-44* von *Micro-Gen* zu verwenden. Kurzzeitinsektizid mit exzellenter Knockdown-Wirkung.

**ULV 500** - enthält 2,4% Tetramethrin und 4,8% d-Phenothrin. Zur effektiven Bekämpfung von Fliegen, Schaben, Flöhen, Motten und Staubläusen. Auch in unbelegten Ställen, leeren Vorratslagern und in PKW´s einsetzbar.

**ULV PY Bio** - enthält 4% Pyrethrum ohne Synergisten. Einsatz auch in stark reglementierten Biobetrieben möglich.

**Aquapy Micro** – enthält ca. 3% Pyrethrum und ca. 15% Piperonylbutoxid. Zum Einsatz gegen eine Vielzahl von Lästlingen und Schädlingen. Sowohl im Innenbereich, als auch Außenbereich einsetzbar.

#### **Geruchsüberdeckung**

**ULV 720** – zuverlässiger Geruchsüberdecker mit angenehmem Zitronenduft.

NOTIZEN NOTIZEN

#### Kontakte

#### *Technische Abteilung*

Tel: 0049-(0)2131-7180919 Fax: 0049-(0)2131-7180923 Email: harald.faenger@killgerm.de

#### *Verkauf*

Tel: 0049-(0)2131-718090 Fax: 0049-(0)2131-7180923 Email: verkauf@killgerm.de

#### *Gebietsverkaufsleiter Deutschland-Nord*

Tel: 0049-(0)172-7496952 Email: nicole.friederichs@killgerm.de

#### *Gebietsverkaufsleiter Deutschland-Süd, Österreich, Schweiz*

Tel: 0049-(0)172-7496954 Email: thomas.gaiser@killgerm.de

#### **Mögliche Einsatzbereiche für ULV-Applikationen:**

- Flohbekämpfung
- $\bullet$ Abfallbereiche
- $\bullet$ Private und gewerbliche Küchen
- e Krankenhäuser (unbelegte Zimmer)
- $\bullet$ Schiffskabinen
- $\bullet$ Landwirtschaftliche Stallungen
- $\bullet$ PKW, LKW, Busse, Eisenbahnwagons
- Kinos und Theater
- $\bullet$ Kamine und Schornsteine
- $\bullet$ Zwischendecken und –wände
- Schächte und Kanäle
- $\bullet$ Warenhäuser, Lager
- $\blacksquare$ Molkereien
- $\bullet$ Frachtcontainer
- $\bullet$ Büros
- ۰ Kindergärten und Schulen
- $\bullet$ Mühlen und Fabriken
- ٠ Lebensmittelbetriebe
- ٠ Zoos
- ۰ Hundehütten
- $\bullet$ Gefängnisse
- $\bullet$ und viele andere mehr …

Das Exodus ist äußerst vielseitig einsetzbar, gegebenenfalls als Bestandteil eines umfassenderen IPM-Programms.

Angaben zur Ausbringmenge und zu den Zielorganismen einzelner Produkte entnehmen Sie bitte den jeweils den Etiketten und Produktbeschreibungen.

#### **Ersatzteile**

Wenn Sie Ersatzteile benötigen, wenden Sie sich bitte an:

*Killgerm GmbH ● Graf-Landsberg-Str. 1h ● D-41460 Neuss ● Tel: 0049-(0)2131-718090 ● Fax: 0049-(0)2131-7180923 ● Email: verkauf@killgerm.de ● www.killgerm.de*